# <span id="page-0-0"></span>**Simple External Database Chart**

This example illustrates a simple use case: connect to an external database and show a simple bar chart. In this example, we are using the Jira database, but you can use any database.

**Goal**: Collect all Labels in Jira and count the associated issues

**Prerequisite**: [MySQL JDBC Driver](https://confluence.atlassian.com/adminjiraserver073/connecting-jira-applications-to-mysql-861253043.html#ConnectingJIRAapplicationstoMySQL-jdbcdriver2.CopytheMySQLJDBCdrivertoyourapplicationserver)

#### **[approve Download Scripted Chart Bundle](https://apps.decadis.net/download/attachments/1807526/External%20Database.json?api=v2)**

#### Chart preview

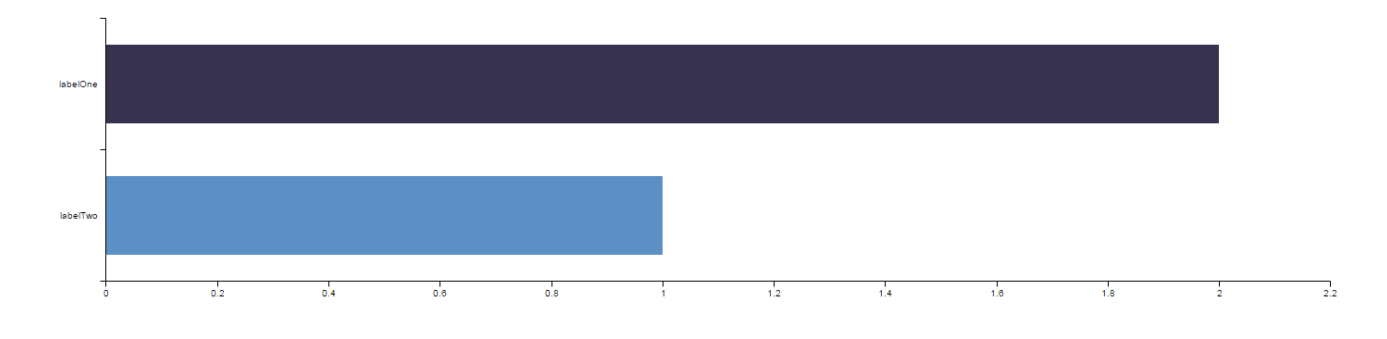

### Layout Script

#### **c3.js Example**

```
// disable the c3 legend
chartData.legend = { show: false };
// change the default color behavior to add a color for each label
chartData.data.color = function(color, d){
    if(d.index != undefined) {
      return chartData.colors[d.index];
 }
   return color;
}
// let c3 do the rest
c3.generate(chartData)
// chartData - this variable contains the aggregated data for display and is generated by the script
```
### Data Script

```
import java.sql.*;
import java.util.*;
import java.util.Map;
import java.util.Map.Entry;
import groovy.sql.Sql
import java.math.BigDecimal;
import com.atlassian.jira.util.json.JSONArray;
import com.atlassian.jira.util.json.JSONObject;
import com.atlassian.jira.component.ComponentAccessor;
```

```
import com.decadis.jira.xchart.utils.PastellColorUtil;
// JDBC Driver - here MySQL
String driverName = "com.mysql.jdbc.Driver";
Driver driver = Class.forName(driverName).newInstance() as Driver
// JDBC URL
String url = "jdbc:mysql://localhost/jira?useUnicode=yes&characterEncoding=UTF-8";
// SQL Authentication
Properties props = new Properties();
props.setProperty("user", "user");
props.setProperty("password", "password");
Connection c = driver.connect(url, props);
Sql sql = new Sql(c);
// SQL Statement
def sqlString = """ select * from label """;
Map map = new TreeMap<String, BigDecimal>();
// Iterate over each row, select rows by it.{rowName}
sql.eachRow(sqlString)
{
   // handle the data input
   if(map.get(it.label))
   {
    map.put(it.label,map.get(it.label).add(BigDecimal.ONE))
   }
  else
   {
     map.put(it.label,BigDecimal.ONE)
   }
}
c.close();
// create the c3 data
JSONObject chartData = new JSONObject();
JSONObject data = new JSONObject();
JSONArray colors = new JSONArray();
JSONArray columns = new JSONArray();
JSONArray column = new JSONArray();
JSONArray categories = new JSONArray();
// first colum entry must be the name of the data row - here labels
column.put(ComponentAccessor.getJiraAuthenticationContext().getI18nHelper().getText("admin.customfield.type.
labels.name"));
int i = 0;
// add the collected values to the json array
for ( Entry<String,BigDecimal> entry : map.entrySet() )
{
  // add the value
  column.put(entry.getValue().intValue());
  //add the key
  categories.put(entry.getKey());
   // add a custom color
   colors.put(PastellColorUtil.toHex(PastellColorUtil.getNiceColor(i++ * 0.23)));
}
// combine the json objects
columns.put(column);
data.put("columns", columns);
data.put("type", "bar");
JSONObject axis = new JSONObject();
JSONObject x = new JSONObject();
x.put("type", "category");
x.put("categories", categories);
axis.put("x", x);
```

```
axis.put("rotated", "true");
chartData.put("data", data);
chartData.put("axis", axis);
chartData.put("colors",colors);
// return the jsonobject as string
```
return chartData.toString()

```
Example of resulting JSON object (chartData)
```

```
{
   "data": {
     "columns": [
      \lfloor "Stichwörter",
         2,
         1
       ]
     ],
     "type": "bar"
   },
   "axis": {
   "x": {
       "type": "category",
       "categories": [
         "labelOne",
         "labelTwo"
       ]
     },
     "rotated": "true"
   },
   "colors": [
     "#37334e",
     "#5b8fc6"
   ],
   "legend": {
     "show": false
   }
}
```
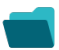

## Related examples

**Title**

[Using Jira Software specific classes and Pickers in Scripts](https://apps.decadis.net/display/XCHARTS/Using+Jira+Software+specific+classes+and+Pickers+in+Scripts)

[Story status category grouped by Epic and custom value](https://apps.decadis.net/display/XCHARTS/Story+status+category+grouped+by+Epic+and+custom+value)

[Simple Timeseries Chart](https://apps.decadis.net/display/XCHARTS/Simple+Timeseries+Chart)

[Simple Table Report](https://apps.decadis.net/display/XCHARTS/Simple+Table+Report)

[Simple Scripting Example](https://apps.decadis.net/display/XCHARTS/Simple+Scripting+Example)

[Report - Lucene Group By](https://apps.decadis.net/display/XCHARTS/Report+-+Lucene+Group+By)

[Open issues with average](https://apps.decadis.net/display/XCHARTS/Open+issues+with+average)

[Issues in specific status \(Period\)](https://apps.decadis.net/pages/viewpage.action?pageId=53577224) [Group ordering in scripted charts](https://apps.decadis.net/display/XCHARTS/Group+ordering+in+scripted+charts) [Gantt Diagram](https://apps.decadis.net/display/XCHARTS/Gantt+Diagram) [Customers in a Google Map](https://apps.decadis.net/display/XCHARTS/Customers+in+a+Google+Map) [Created vs. resolved with trend](https://apps.decadis.net/display/XCHARTS/Created+vs.+resolved+with+trend) [Comments count by user in JQL result](https://apps.decadis.net/display/XCHARTS/Comments+count+by+user+in+JQL+result) [Block Search](https://apps.decadis.net/display/XCHARTS/Block+Search) [2Y Axes Chart](https://apps.decadis.net/display/XCHARTS/2Y+Axes+Chart) [Simple External Database Chart](#page-0-0)

If you still have questions, feel free to refer to our [support](https://apps.decadis.net/display/DECADIS/Support) team.